## **مركز التعليم االلكتروني / جامعة مؤتة**

كيفية اعطاء الطالب صالحيات بتنزيل المحاضرة المسجلة من الدكتور

-1 الدخول الى ايميل ثم الدخول الى مكان تخزين التسجيل كما هو موضح في الصورة (Stream(

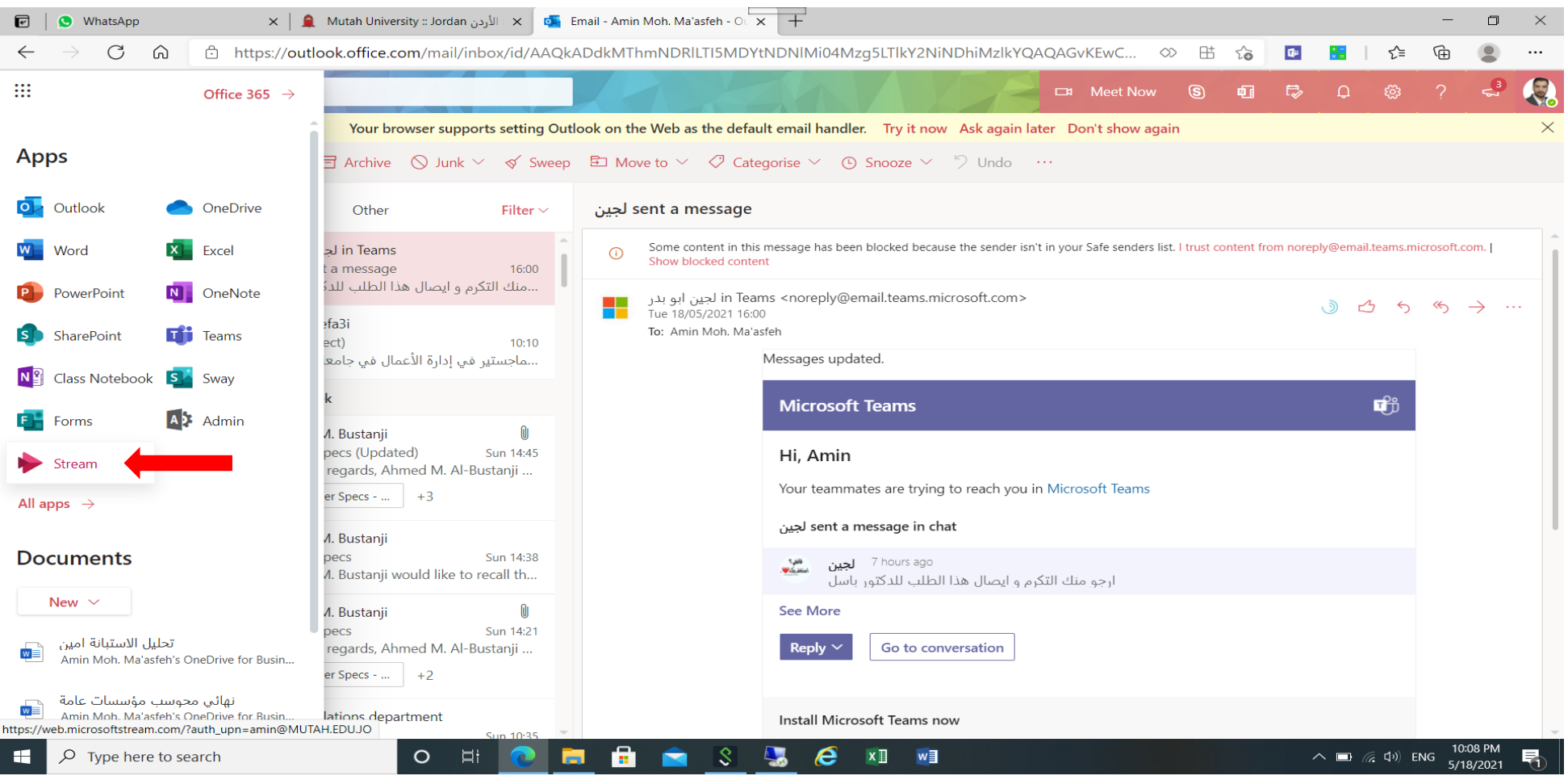

-2 ثم الدخول الى Content Myثم Videos

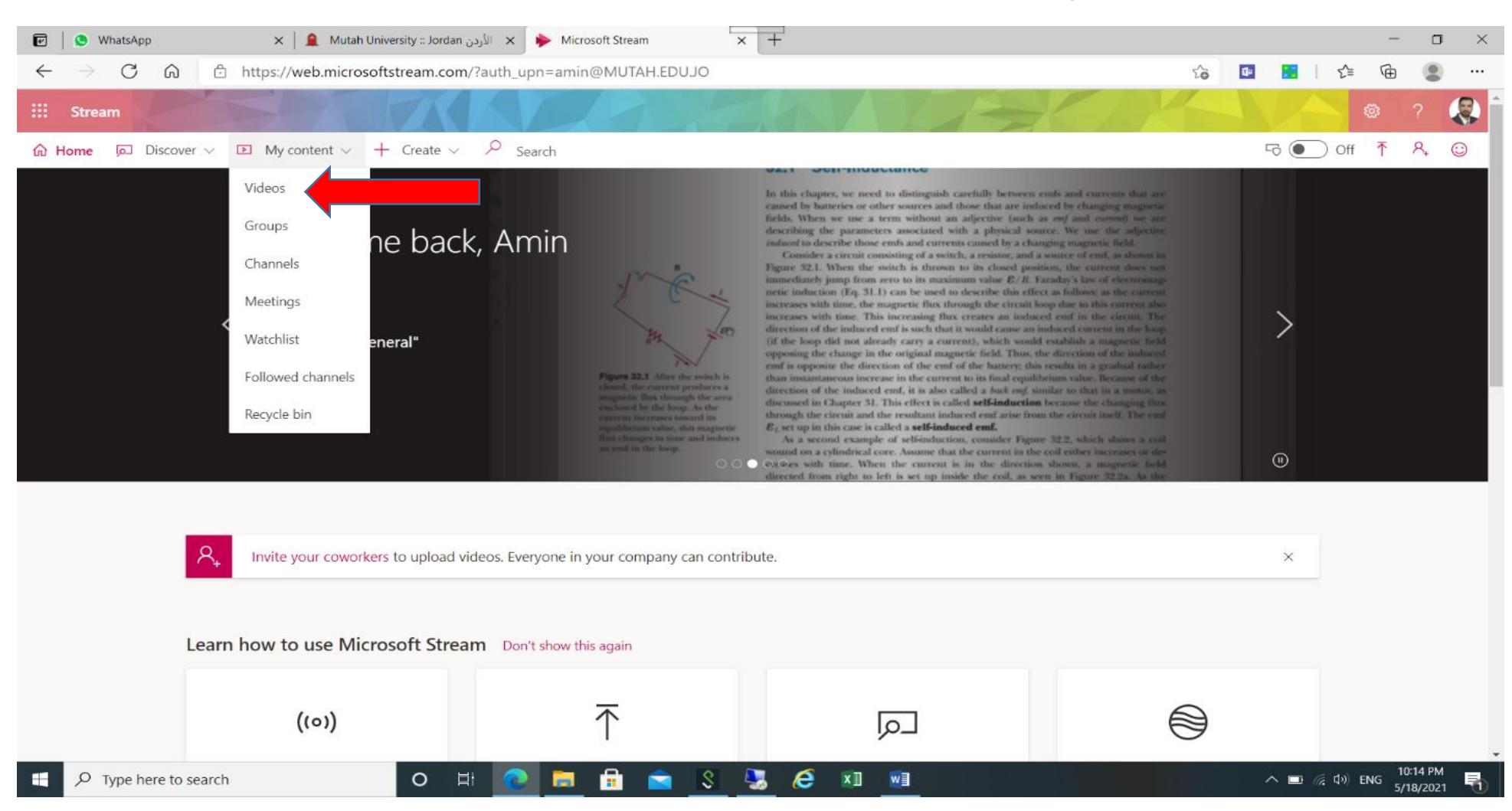

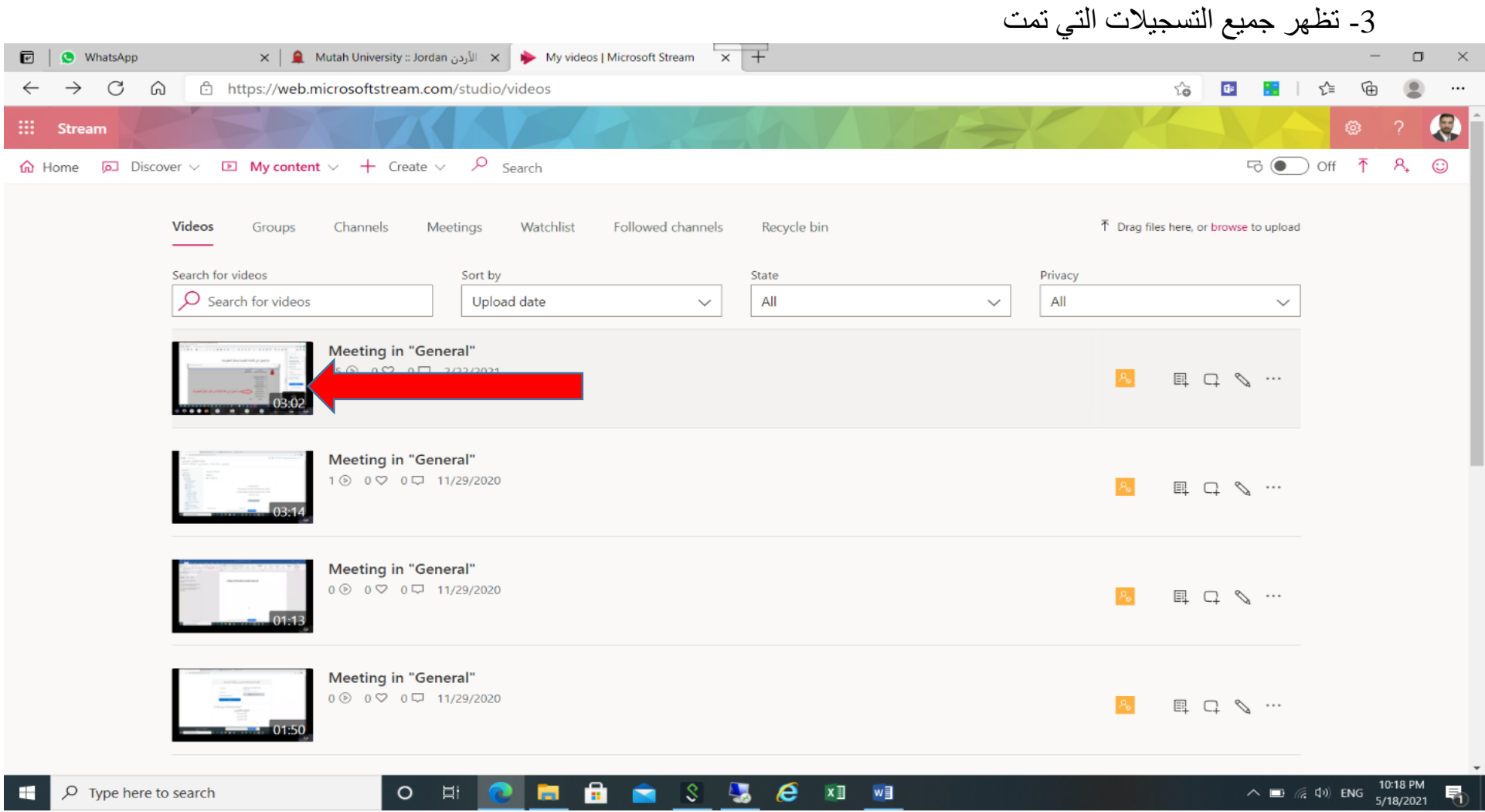

## ثم اختيار االمر حسب الصورة

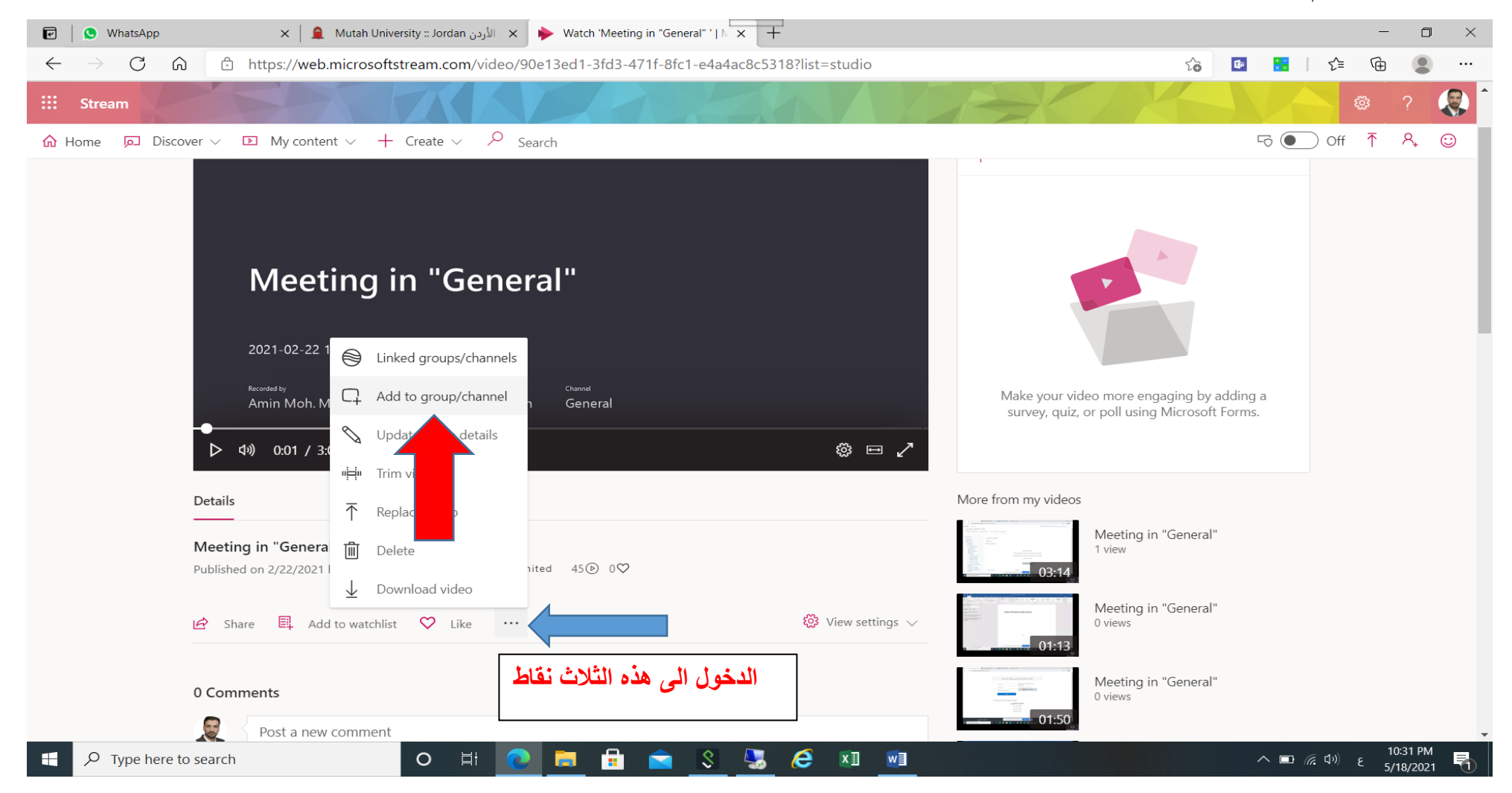

## -5 يتم تحديد الفريق المسموح له تنزيل الفيديو او يمكن تحديد شخص ثم اختيار تخزين Save

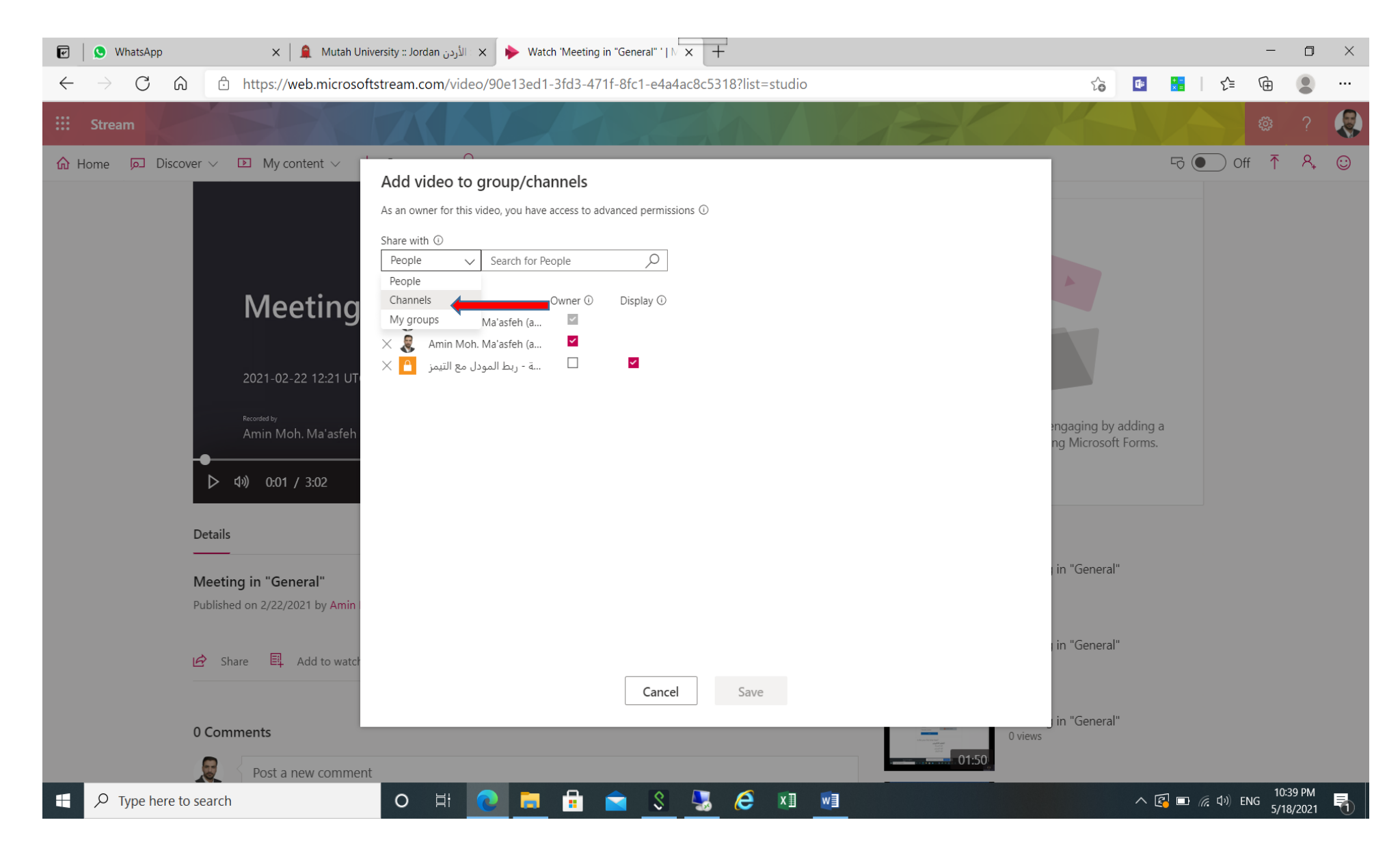